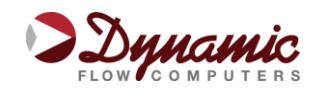

# **Dynamic Flow Computers, Inc. 12603 Southwest Freeway, Suite 320 Stafford, TX 77477**

**Ph: (281) 565-1118 ● Fax: (281) 565-1119**

**www.dynamicflowcomputers.com**

# **SFC 500 Training**

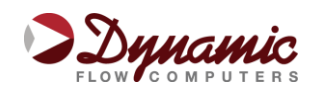

# **Section 1: Course Description**

Our training session is a one day, hands-on workshop that provides the student an opportunity to explore all the features of our flow computers in a safe and guided environment. Our objective is to help our customers become familiar with our products and maximize the investment they make in Dynamic Flow Computers.

## **1.1 Course Objectives**

- Identify Hardware Components
- Build sample meter configuration
- Understand calibration procedures
- Retrieve historical information

## **1.2 Course Overview**

- Introduction: Basic SFC 500 overview
- Technical Data: Flow computer physical & electrical characteristics
- Communications: SFC 500 wiring and communication setup
- Configuration Software:
	- Overview of Screens
	- Diagnostics Section
	- Snapshot Section
	- Configuration Section
	- Calibration
	- Reporting
	- Additional features
- Firmware Download (optional)
- Questions & Answers

## **1.3 Prerequisites**

- Students must have basic knowledge of fluid measurement. This class is focused on the flow computer operation and not on fluid measurement.
- Participants must bring their own laptop computers and any special equipment they would like to covered in the class, such as calibration equipment. Demo SFC 500 units, power supplies, software and handouts will be provided by Dynamic Flow Computers.

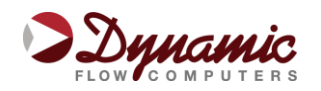

# **Section 2: SFC 500 Overview**

## **2.1 Introduction**

The SFC 500 flow computer handles up to 4 gas or liquid meter runs. It includes the following flow equations: New API 14.3 (orifice plate), ISO 5167, Turbine (AGA7) and V-Cone, Foxboro Mass Meter, Venturi and Wedge.

Additionally, it can perform density calculations using AGA8 standards and API tables for liquid applications.

#### SFC 500 Technical Details:

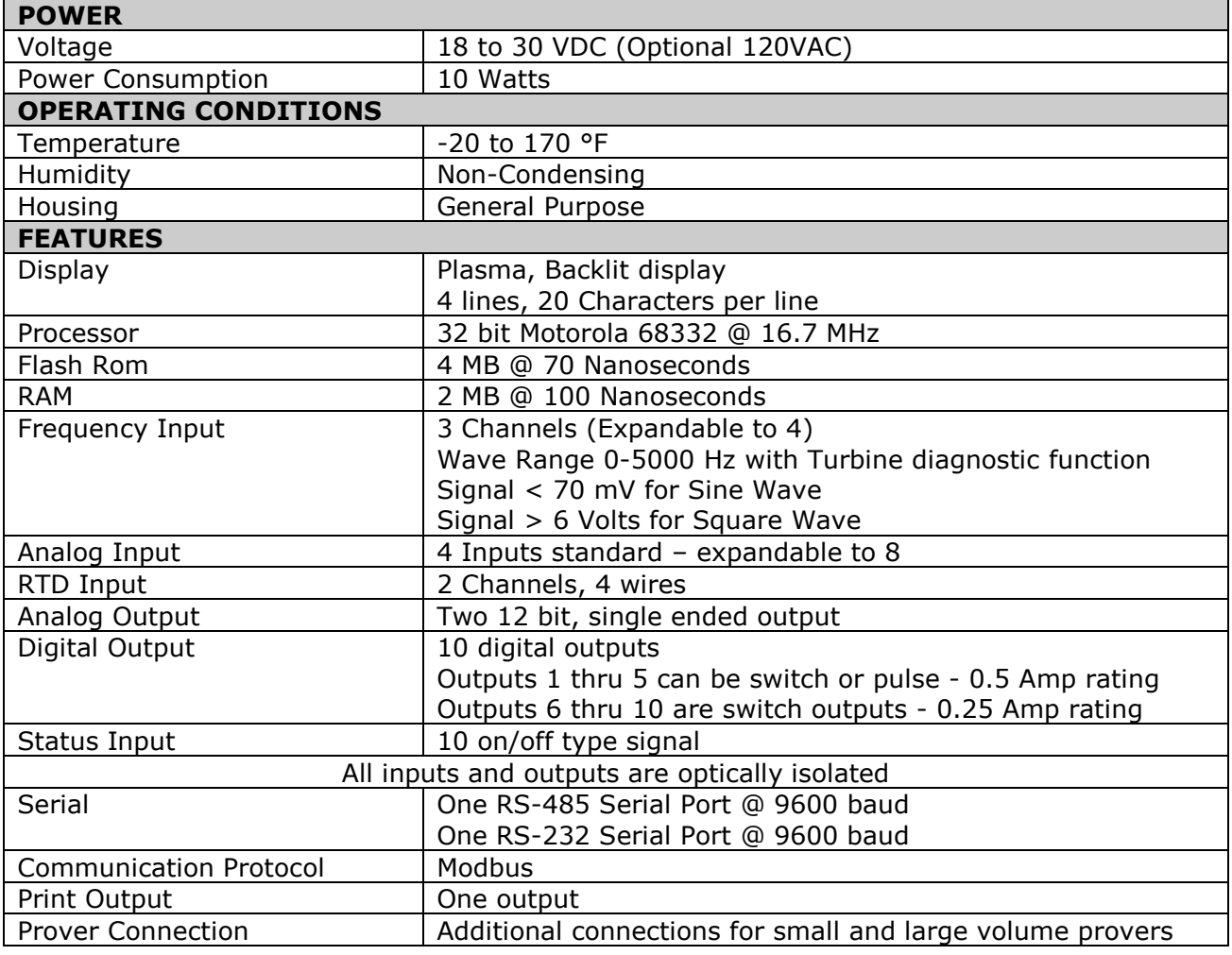

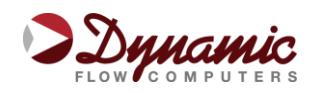

# **Section 3: SFC 500 Communications**

## **3.1 Communication**

The SFC 500 flow computer has three serial ports, one RS-232 and one RS-485. Follow the wiring drawing below to connect the serial cable.

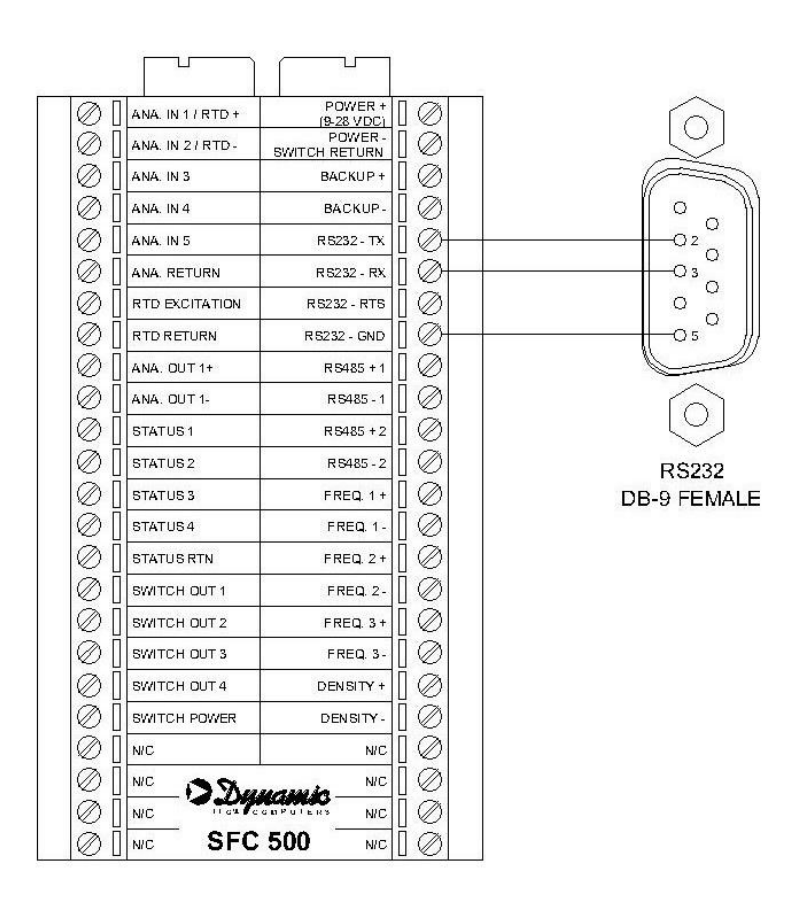

Once the cable is in place, use the Dynacom® software to detect the flow computer. In the Dynacom **Tools** menu, select **Comm Settings** and click on the **Auto Detect** button.

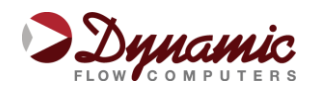

# **Section 4: Configuration Software**

## **4.1 Dynacom® Configuration Software**

In order to calculate flow, it is necessary to enter site parameters such as size of the orifice plate and characteristics at base conditions of the gas or liquid being measured.

The flow computer requires at least Pipe ID, Orifice ID and Gas composition information to calculate gas flow. To get a detailed description of the data entries, please refer to the Operator's Manual.

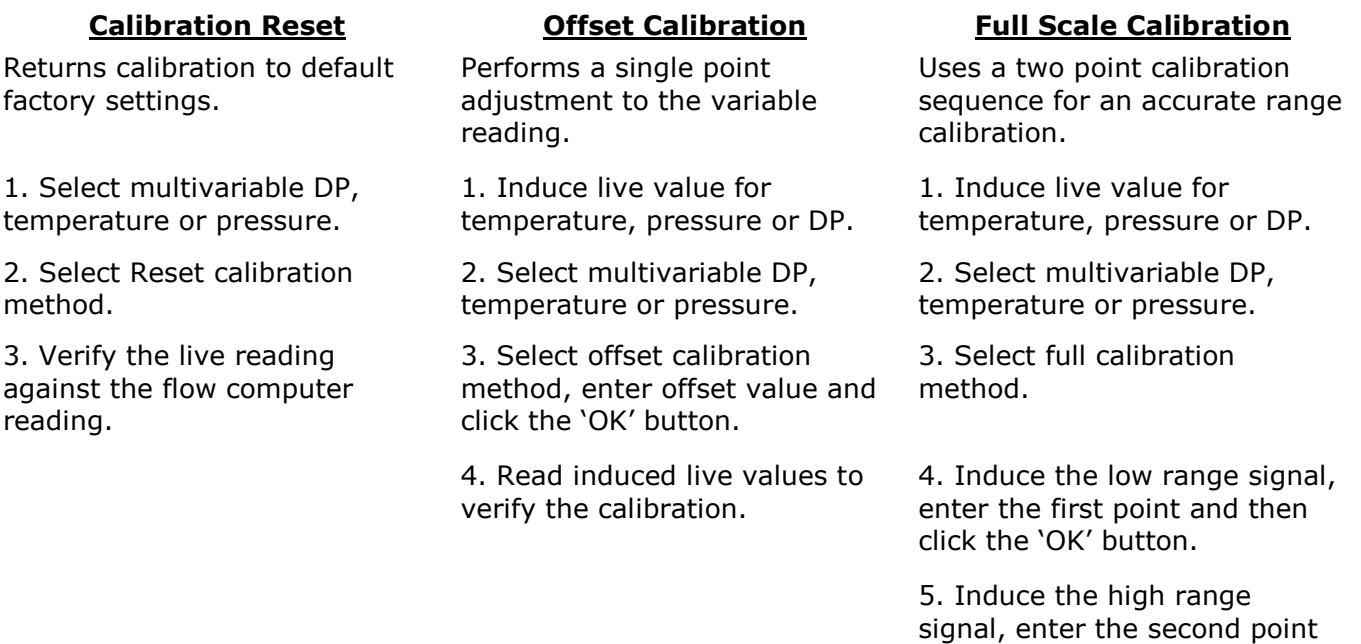

6. Verify the live reading against the flow computer reading.

and then click the 'OK' button.

#### Data Collection:

- Previous Hourly Data
- Previous Daily Data
- Last Month Data
- Last Month Daily Data
- Alarm Report
- Audit Report

#### Additional Features:

- I/O Configuration
- Display Assignments
- Modbus Shift
- PID Control

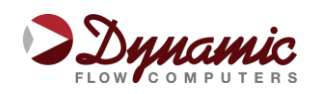

# **Section 5: Image File**

## **5.1 Image File Download**

An Image file is the firmware of the flow computer and sets it up for a certain application (liquid, gas, prover, etc). The Image file is only done when an application upgrade is required.

When an Image file is downloaded to the flow computer, all the information in the flow computer is lost (configuration and historical data), so make sure to retrieve all flow computer data before updating the Image file.

An Image file can be downloaded through the **main RS-232 port only**. To download a new Image file, follow these steps:

- Select '**Download Program**' from the Dynacom® Software '**Tools**' menu.
- A pop-up window will appear, asking for the name of the Image file to be downloaded. Type it in or use the Browse button to locate it.
- Once the name has been entered or the file has been selected, click the '**Download**' button.
- A Warning message reminds you that this action will erase ALL the data on the flow computer.
- The Image file download should take about 7 minutes to complete. Once the Image file is in place, the flow computer is ready to be configured (see Section 4 of this training for more information).